## Aolynk BR系列路由器如何设置虚拟服务器

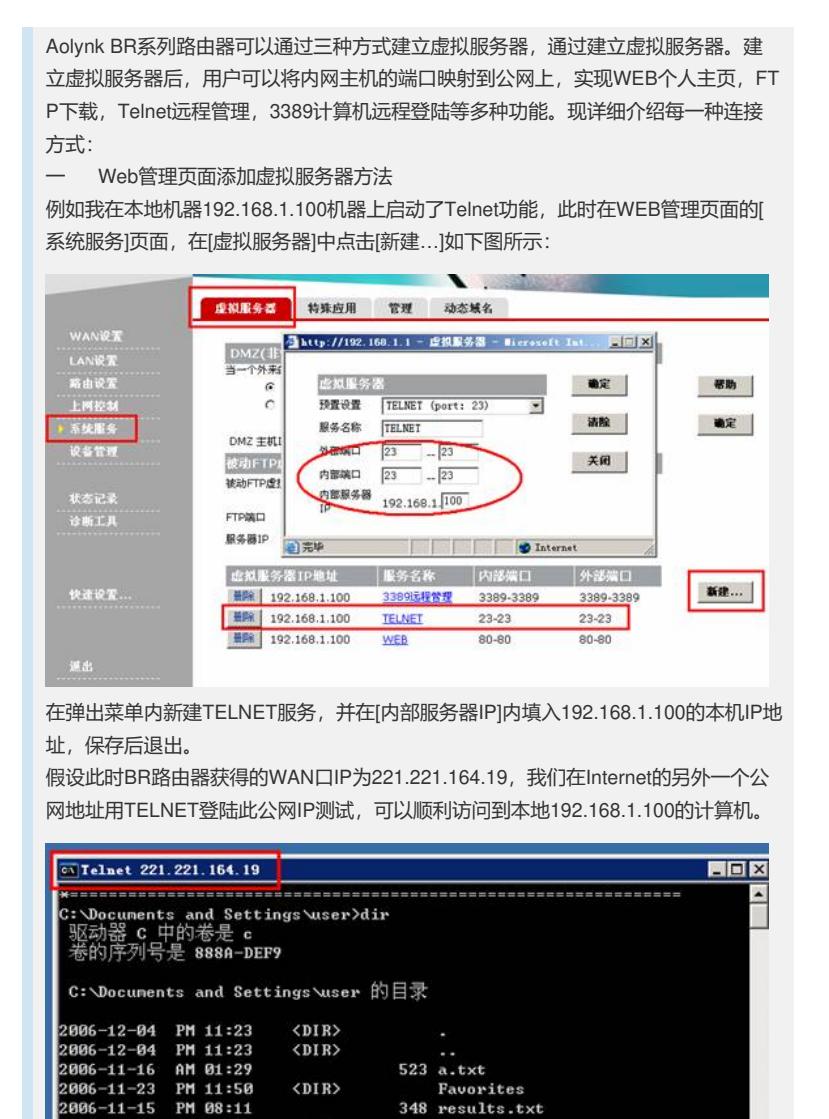

在本地的计算机用netstat –na 也可以发现

: \Documents and Settings\user>\_

 $\langle DIR \rangle$  $CDIR$ 

**Fin 11:19**<br> **Fin 18:19**<br>
3 个文件<br>
6 个目录 2,554,998,592 可用字节<br>
6 个目录 2,554,998,592 可用字节

.<br>2006–12–01 PM 02:33<br>2006–12–03 AM 10:17

006-12-04 PM 11:15

远端公网IP 58.20.112.213有两条TCP连接到本地的192.168.1.100地址,其中红线部 分为TELNET的23端口访问。

Fesarts.txt<br>WINDOWS<br>「开始」菜单

0 我是192.168.1.100.txt

 $\overline{\phantom{a}}$ 

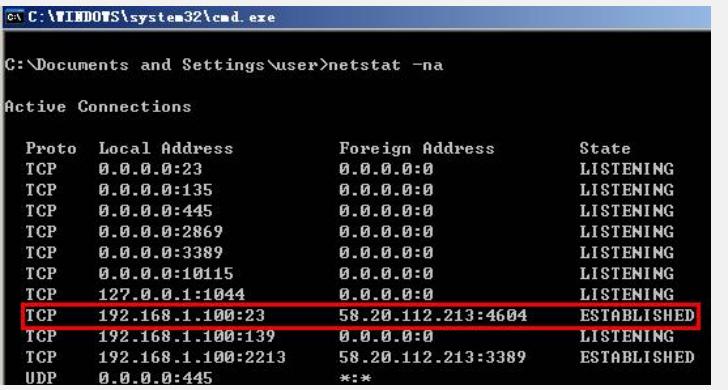

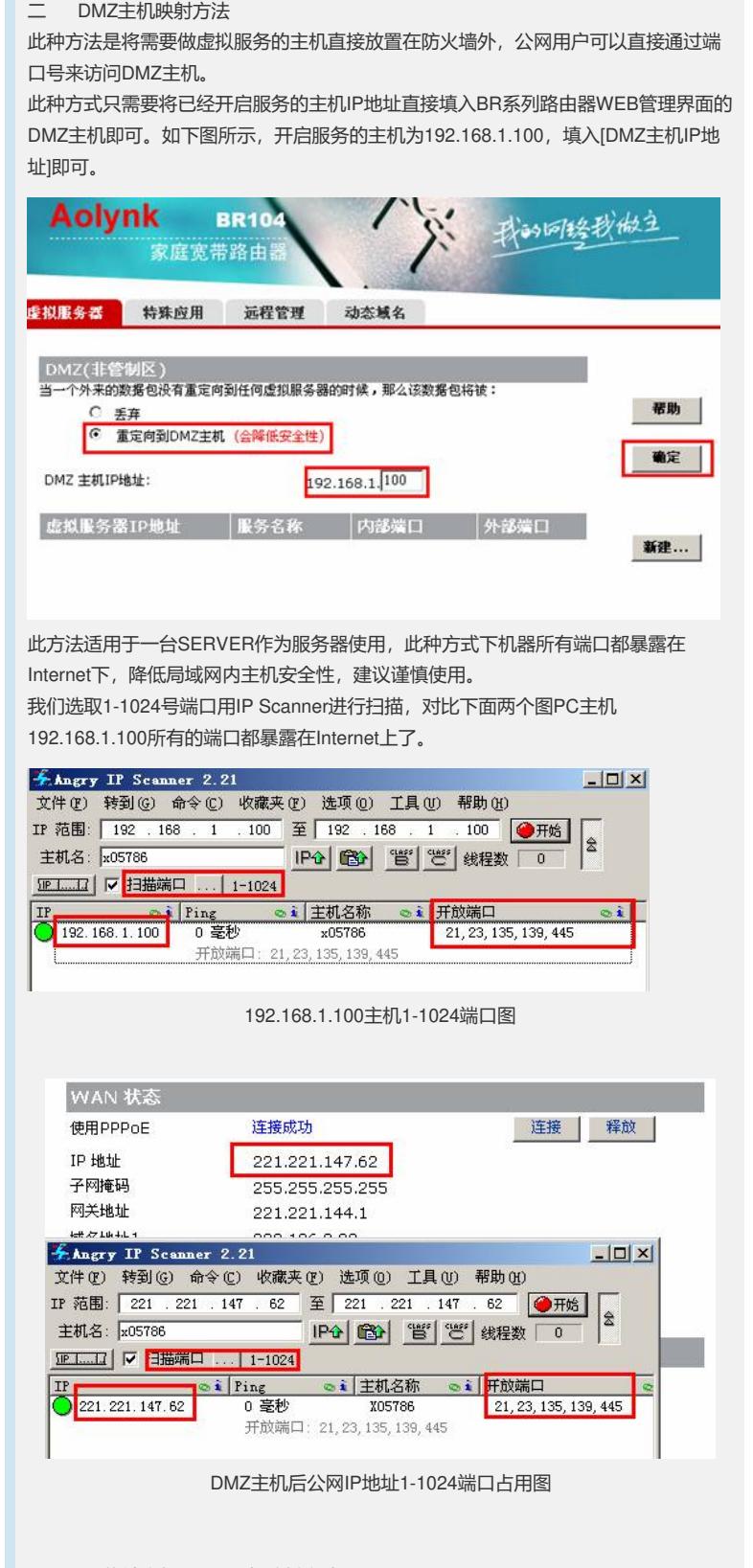

## 三 PC终端主机UPnP设备映射方法

以PC终端主机为WindowsXP SP2为例子,如果主机安装了UPnP组件,在[网络连接] 会出现[Internet网关]选项。如下图所示,192.168.1.100地址可以手动添加Telnet服务 , 而支持UPnP的软件会自动将端口号加入到[Internet 连接]中来, 实现对公网地址的 映射。

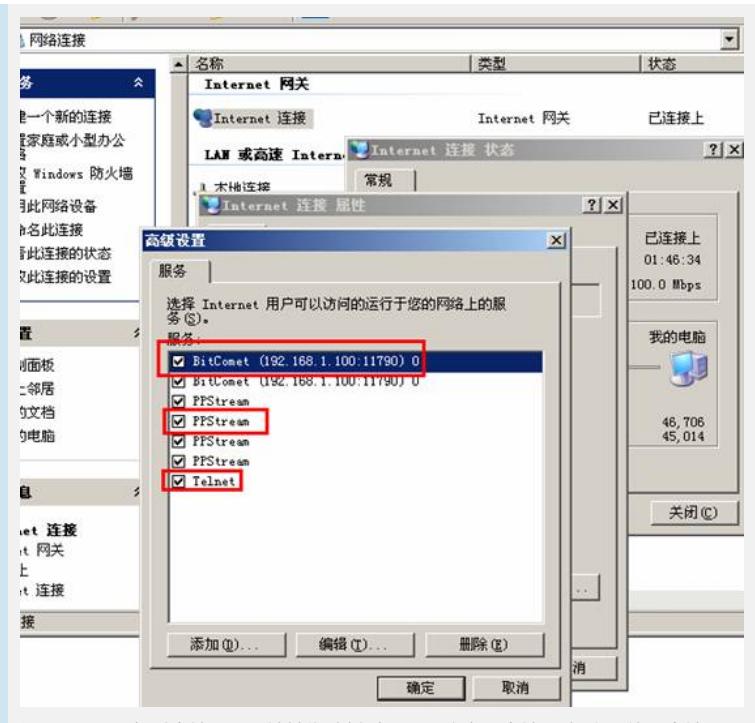

运用UPnP设备对本地公网IP地址作映射时,需要注意用本地PC机内网使用本地公网 地址加端口号方式是不能实现访问的,这是由于Windows系统的UPnP特性决定的。

四 注意事项:

1、 使用以上三种方式的任意一种都可以做到局域网内主机到公网的映射, 但 请根据实际需求选择其中一种方式进行配置。

2、 建立虚拟服务器时需要将PC机地址手动配置成静态IP地址。

3、 局域网内所占用的端口映射到WAN口IP地址时必须选择不同端口,以免造 成端口冲突。

4、 建立FTP服务器时,公网IP访问请使用PASV被动模式(为提高防火墙和D SL调制解调器兼容性), IE6.0后FTP下载默认为PASV被动模式。

5、 UPnP设备[Internet 网关]不能被找到时请参看 "在WindwosXP系统中如何 才能找到BR系列路由器的UPNP设备"一文。